小牧市 公共施設予約システム 抽選結果の確認・確定

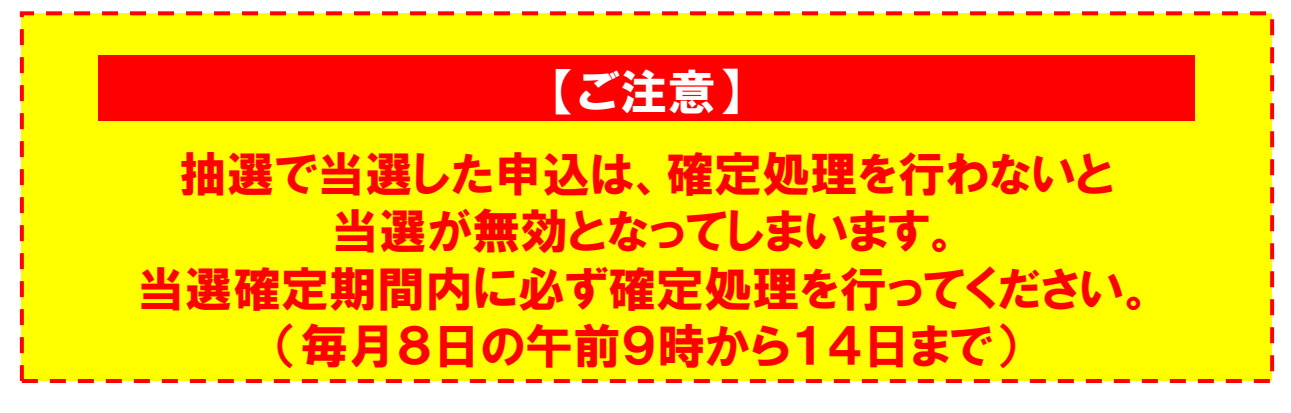

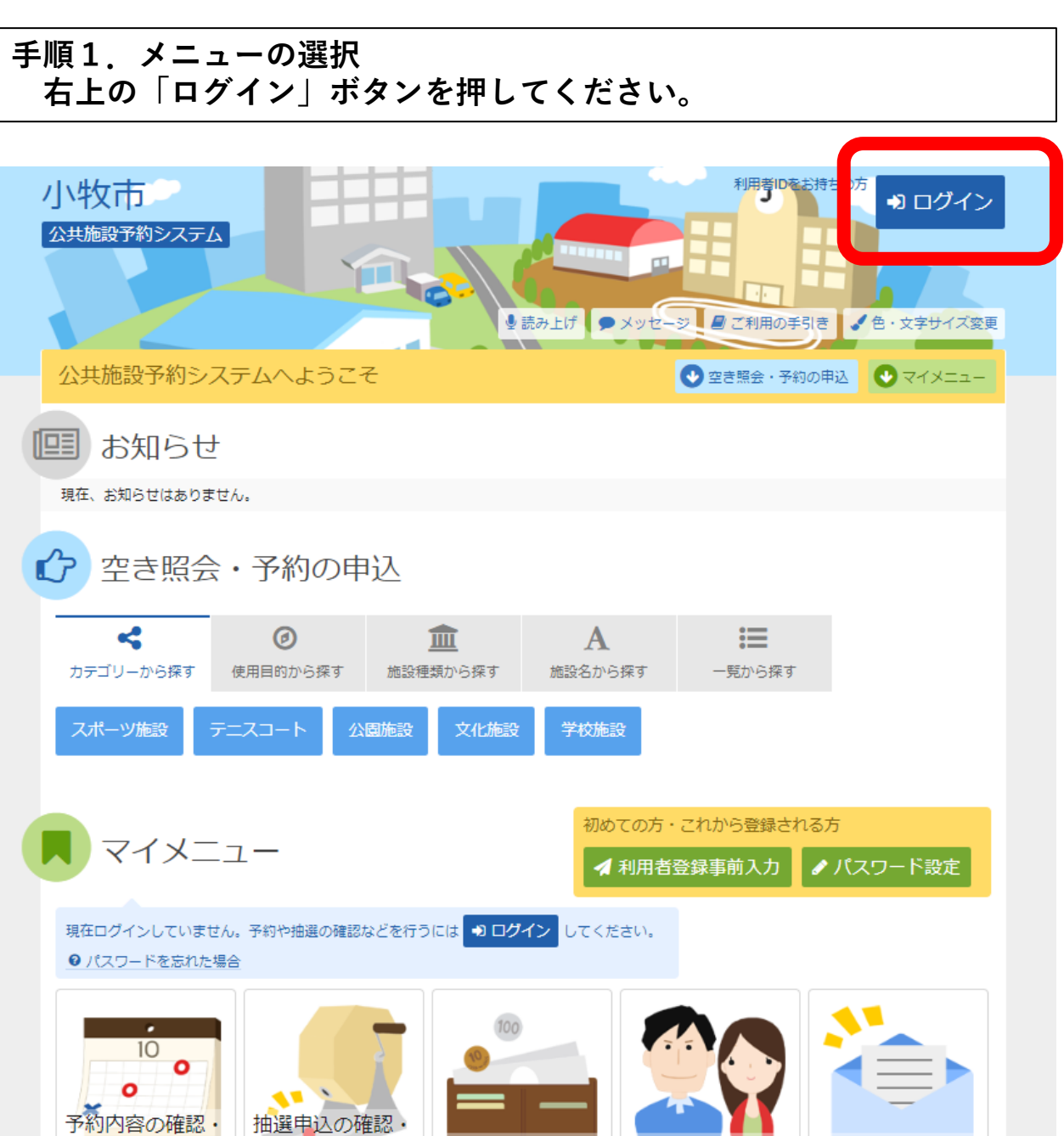

利用者情報の変更

取消

取消

メッセージの確認

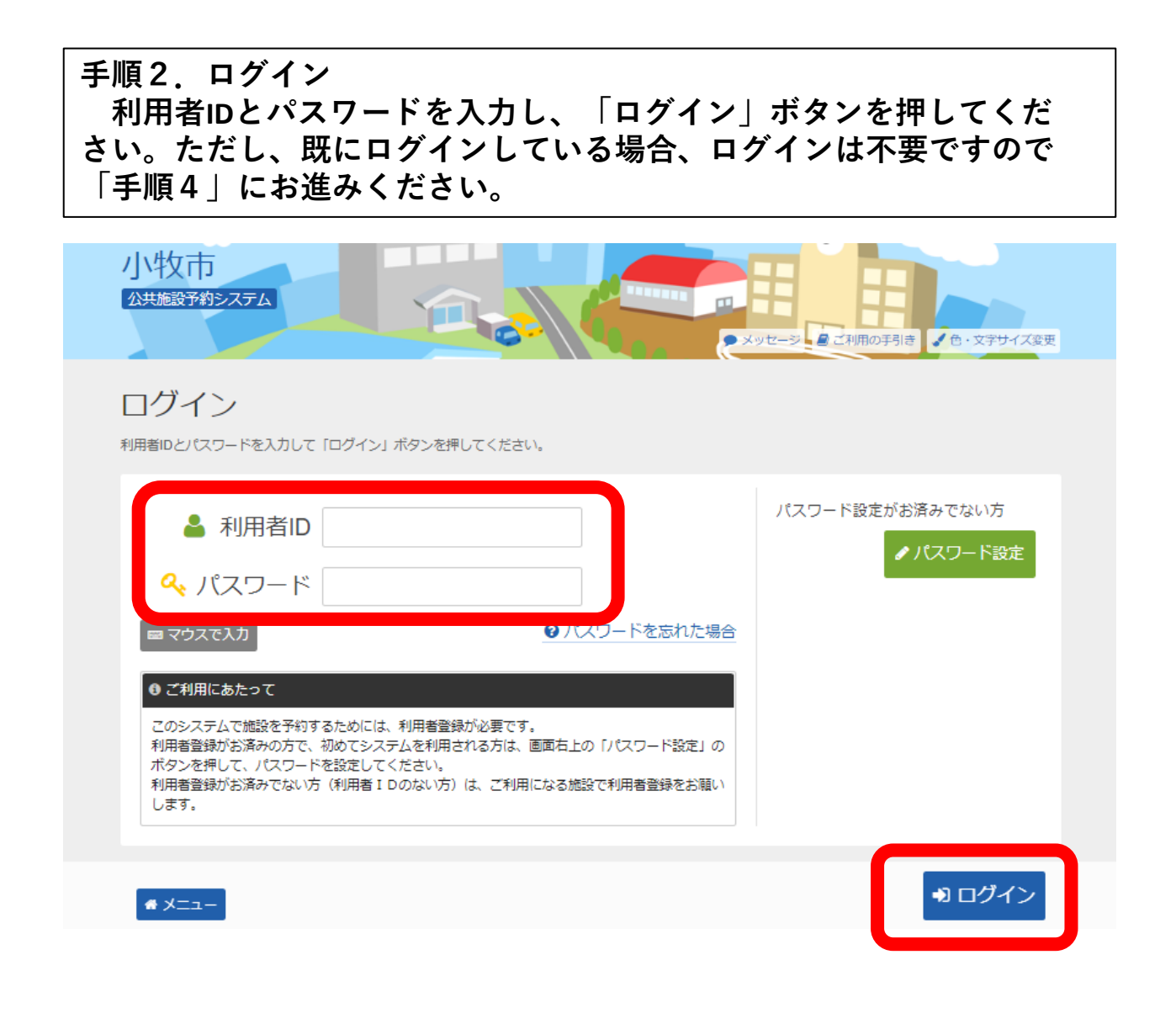

**手順3.メッセージ 未読のメッセージがある場合は、こちらのメッセージが表示されます。 ここでは、「×」ボタンを押してください。**

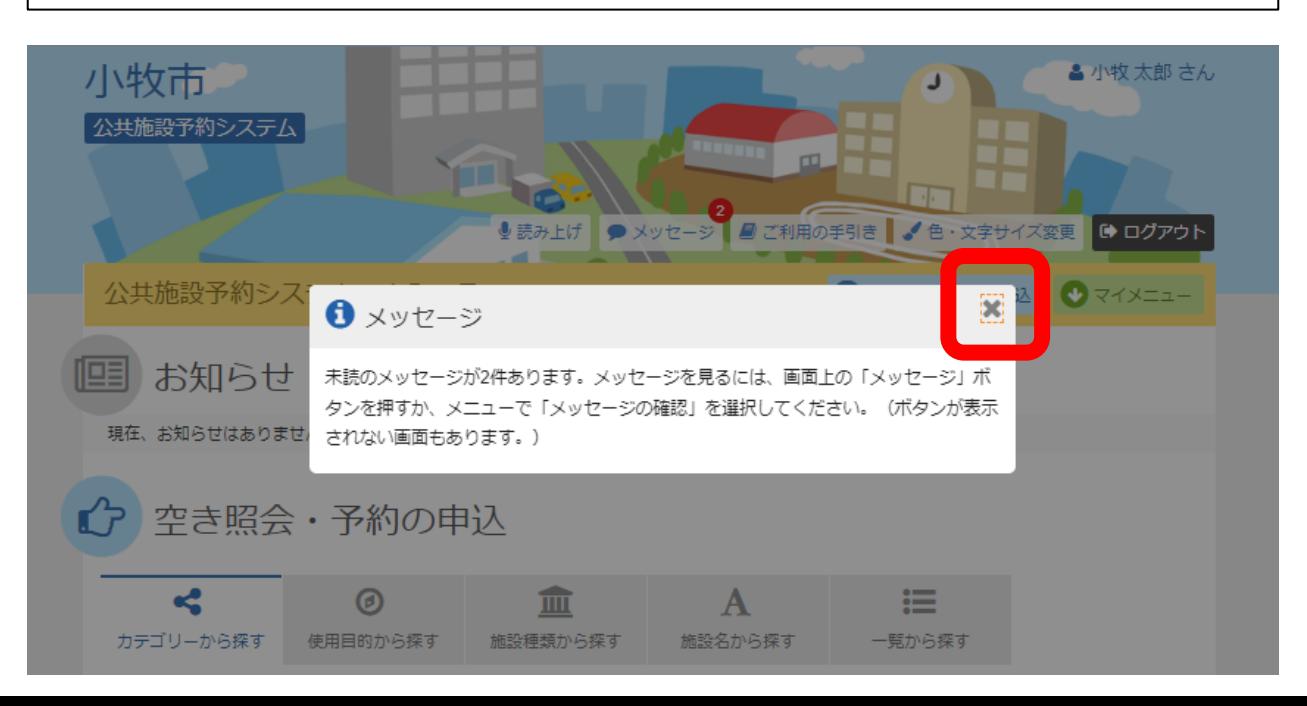

## **手順4.サービスの選択 マイメニューから「抽選申込の確認・取消」ボタンを押してください。**

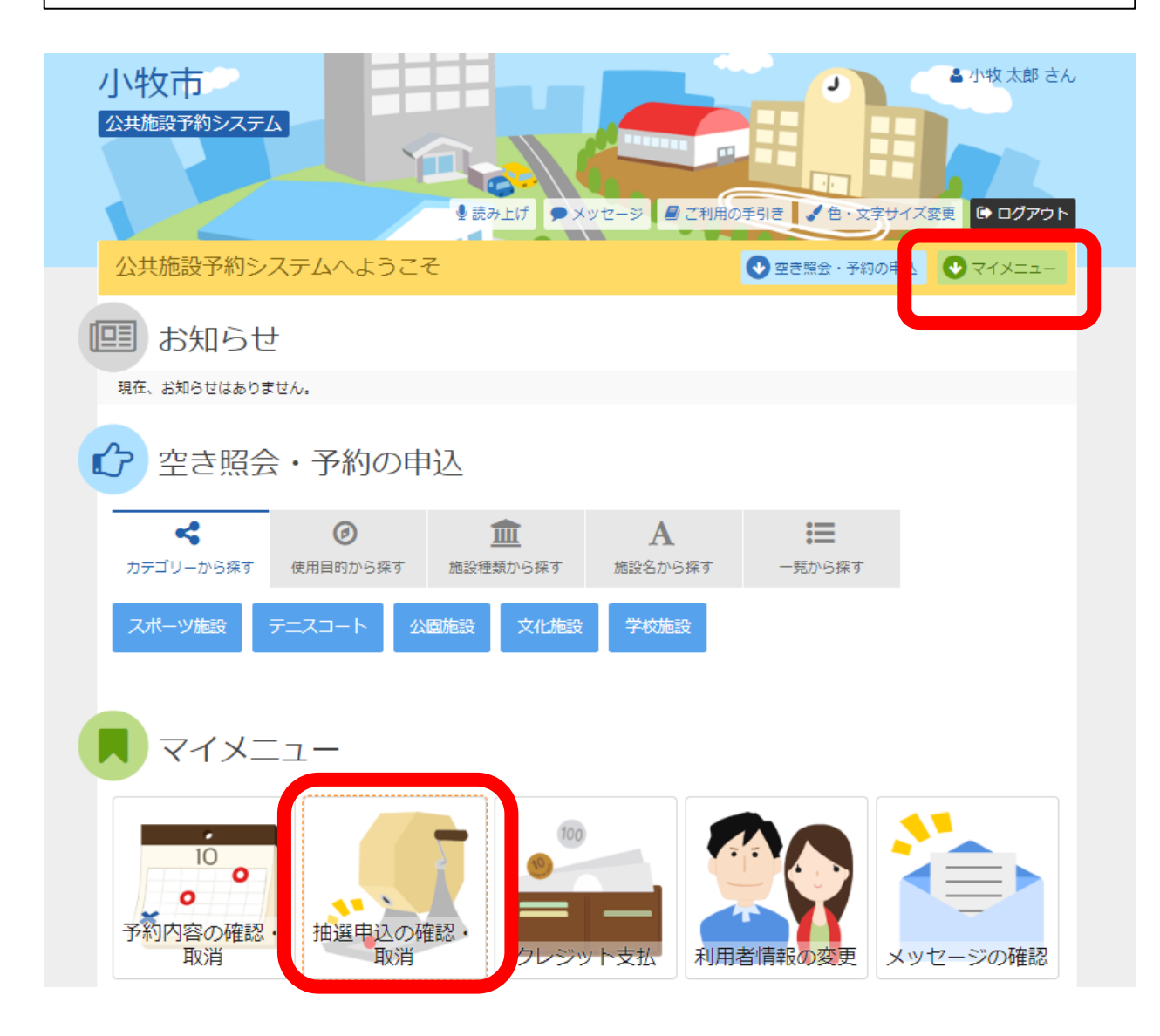

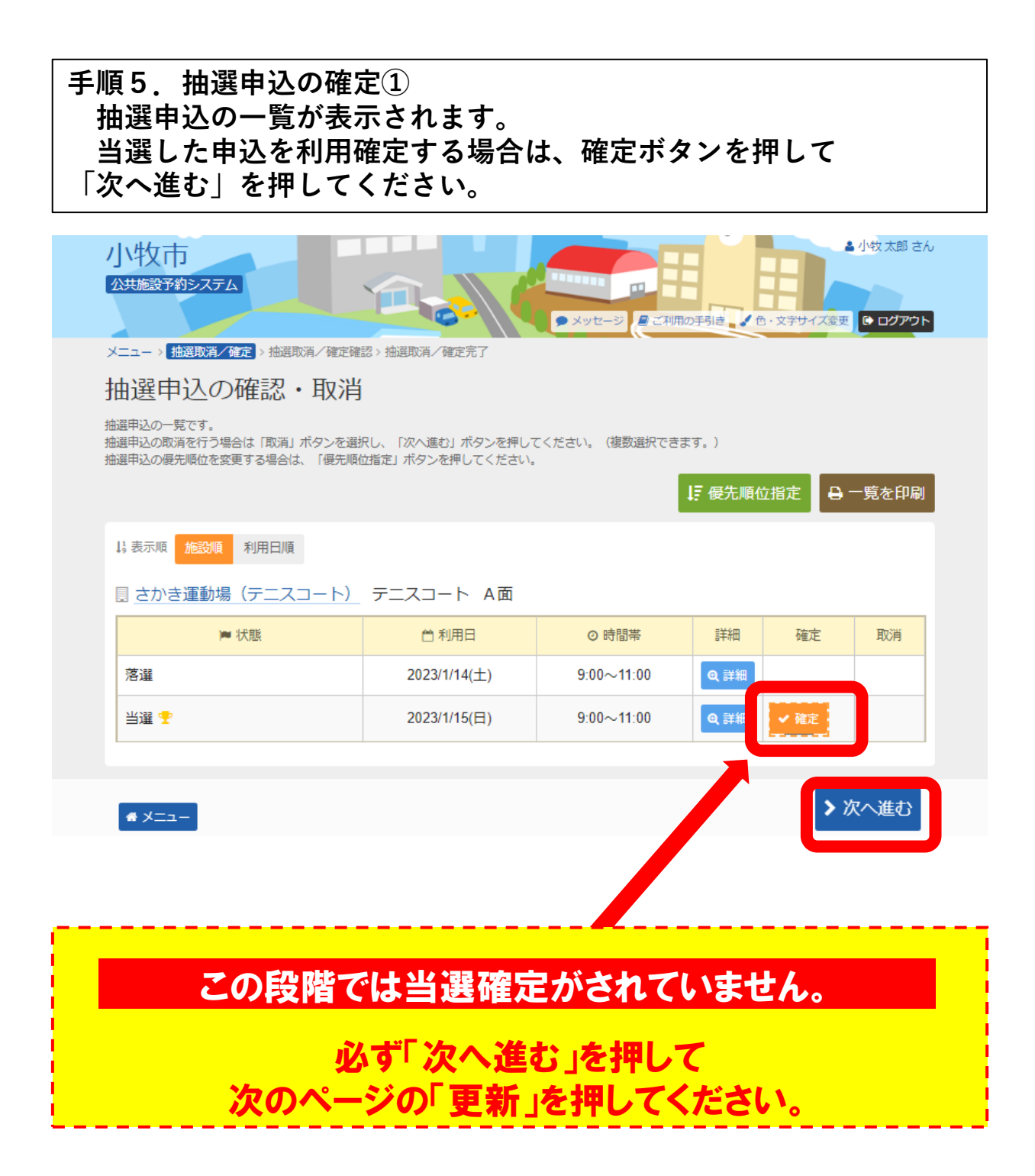

## **手順6.抽選申込の確定② 利用確定を選択した申込を確定させるため「更新」ボタンを 押します。**

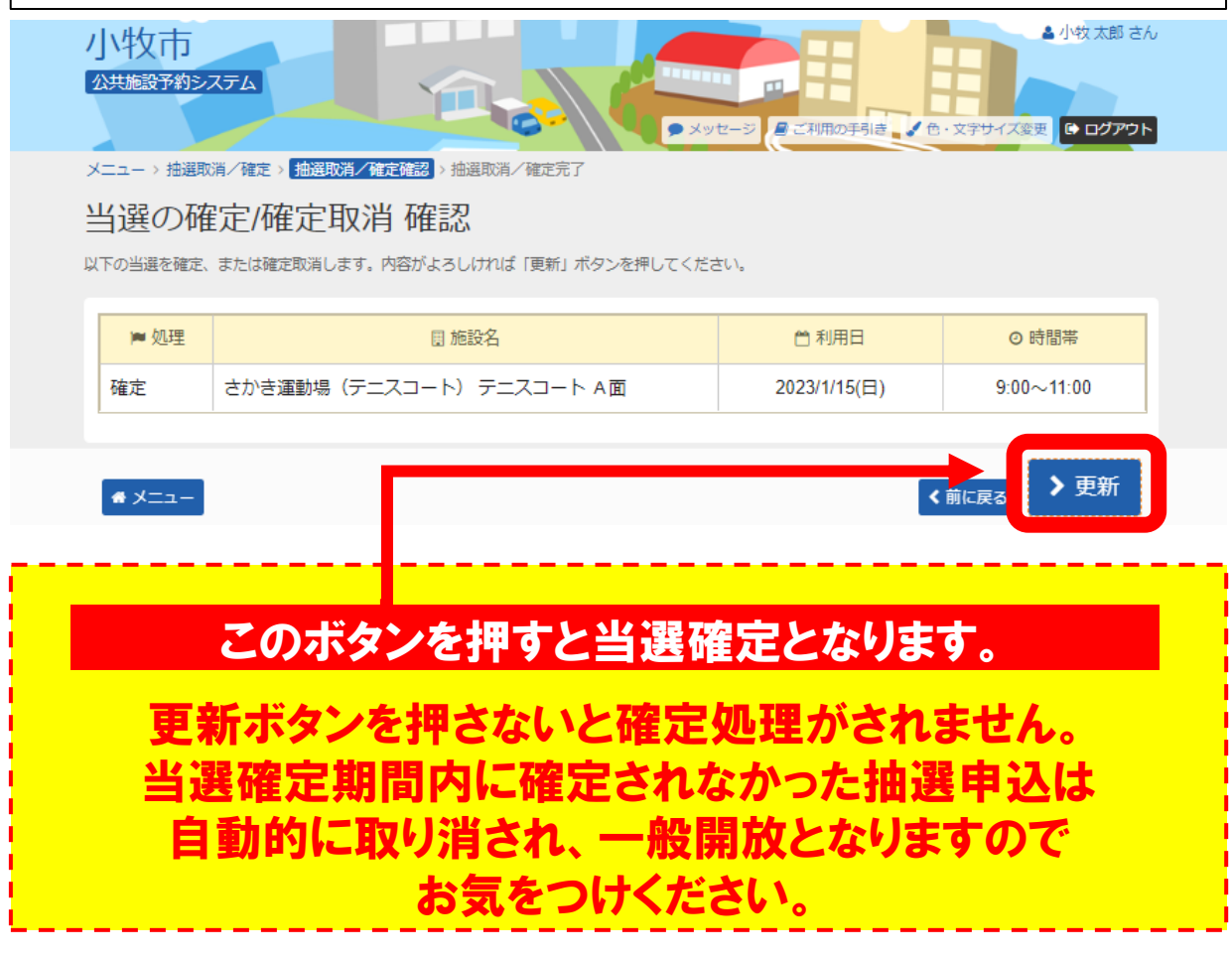

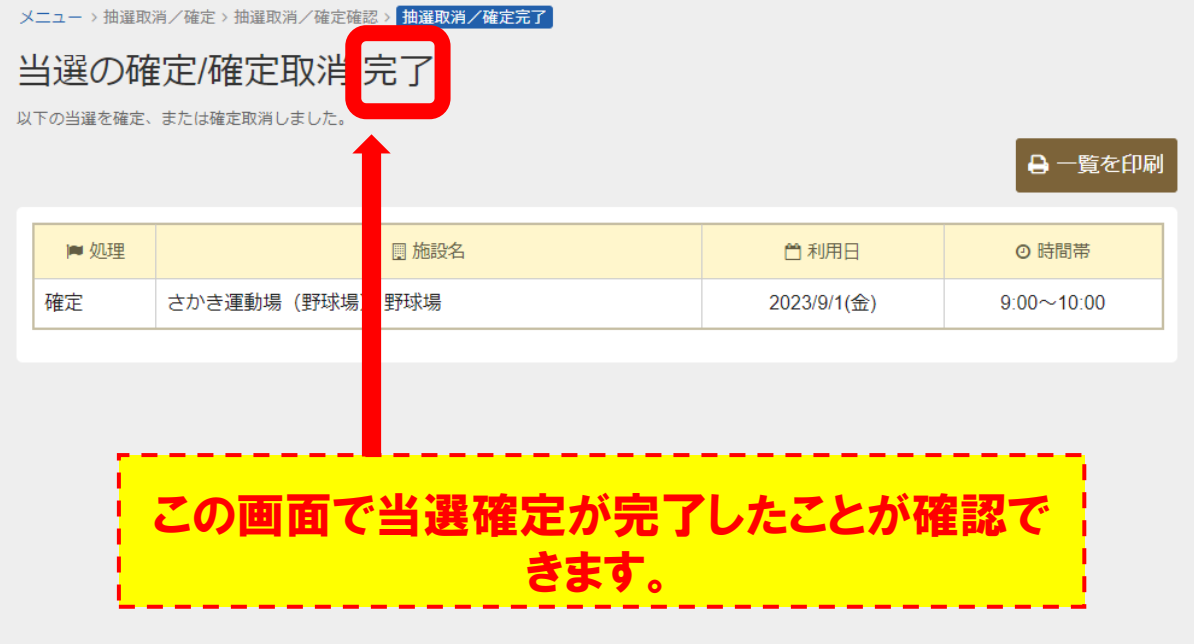

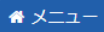